# FNX859M33

NETIMPRESS avant AFX 定義体用 マイコンパック

対象マイコン: μPD78F0532A(78K0/KE2)  $\mu$ PD78F0522A (78K0/KD2)  $\mu$ PD78F0512A (78K0/KC2)  $\mu$ PD78F0502A (78K0/KB2)

マイコンパック取扱説明書

株式会社DTSインサイト

## <span id="page-1-0"></span>改訂履歴

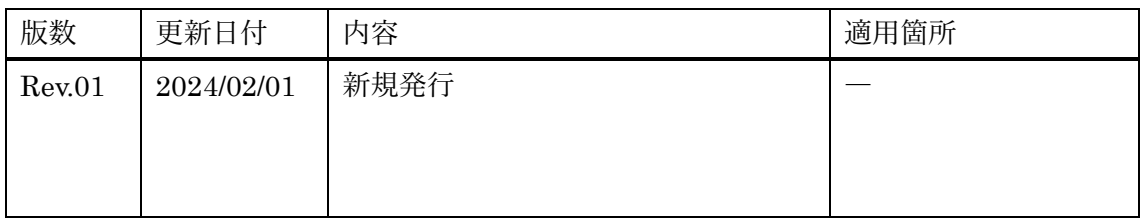

ご利用上の注意

- ① 本製品は弊社 NETIMPRESS avant 専用のマイコンパックです。弊社 NETIMPRESS avant 以外ではご使用にならないでください。
- ② 対象マイコンとマイコンパックとの対応を誤って使用すると、ターゲットシステムを破壊 する恐れがあります。本製品のマイコンパックで対象となるマイコンをご確認してからご 使用ください。
- ③ NETIMPRESS avant は、ターゲットシステムとのインターフェース IC(NETIMPRESS avant 内部 IC)電源用に数 mA の電流を TVccd 端子より消費いたします。
- ④ デバイスファンクション又は、ファンクション実行中には、SD カードの脱着は行わない でください。実行中に脱着してしまいますと、SD カードを破壊する恐れがあります。
- ⑤ NETIMPRESS avant は、SD カードを実装した状態で動作します。

## おことわり

- 1) 本書の内容の全部または一部を、無断転載することは禁止されています。
- 2) 本書の内容は、改良のため予告なしに変更することがあります。
- 3) 本書の内容について、ご不審な点やお気付きの点がございましたらご連絡ください。
- 4) 本製品を運用した結果の内容の影響につきましては、3)に関わらず責任を負いかねますので ご了承ください。

© DTS INSIGHT CORPORATION. All Rights Reserved.

Printed in Japan

## <span id="page-3-0"></span>目次

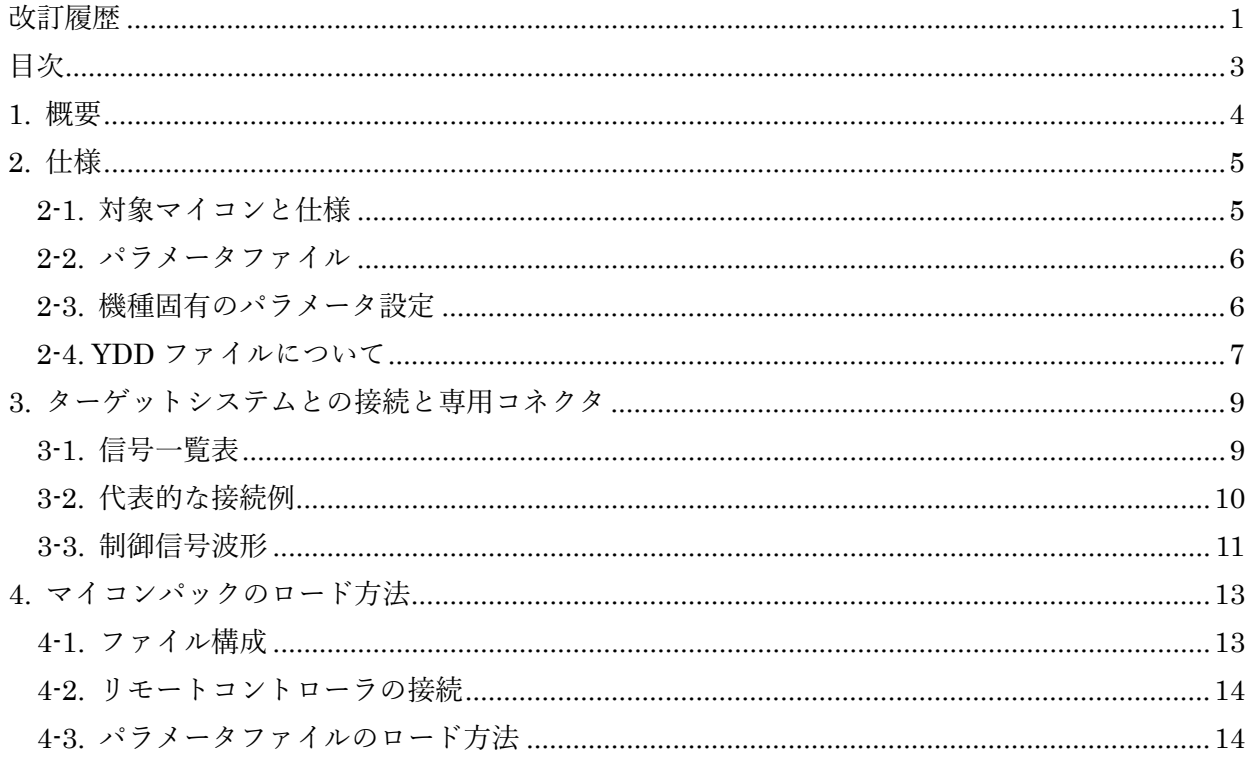

### <span id="page-4-0"></span>1. 概要

FNX859M33 は NETIMPRESS avant 向けの定義体 FNX859 用のマイコンパックとなっており、  $\nu \lambda$ サスエレクトロニクス社製: μPD78F0532A / μPD78F0522A / μPD78F0512A / μ PD78F0502A (以降μPD78F0532A と表記)の内蔵フラッシュを対象としています。 その他のマイコンへの対応については弊社または代理店へお問い合わせください。 本マイコンパックをご使用できる定義体は下記の通りになっております。

#### 【対応定義体】

FNX859 ver17.01 以上

#### < ご注意 >

本マイコンパックは、所定の定義体との組み合わせで使用することができます。所定の定義体以外 との組み合わせでは、使用しないで下さい。

マイコンパック取扱説明書には、マイコンパック固有の取り扱い上の注意事項が記されていますの で、ご利用にあたっては、必ず取扱説明書をお読みください。

本マイコンパックを使用するにあたり、リモートコントローラ(SWX600)を用います。マイコン パックのロード方法につきましては、「[4.](#page-13-0) [マイコンパックのロード方法」](#page-13-0)をご参照ください。 なお、ご不明な点がございましたら、弊社または代理店へお問い合わせください。

#### < 確認事項 >

ご使用になられるマイコンとメモリサイズ、電源仕様などが正しいことをご確認ください。 パラメータの値が正しくない場合は、マイコンを破壊する恐れがございますので、十分に注意して ください。

ご不明な点は、弊社または代理店へお問い合わせください。

<span id="page-5-0"></span>2. 仕様

<span id="page-5-1"></span>2-1. 対象マイコンと仕様

[表 2-1 [対象マイコンと仕様](#page-5-2)]に対象マイコンの書き込みに関する仕様を示します。特に記載なき項 目は、NETIMPRESS avant 標準に準じます。

<span id="page-5-2"></span>

| マイコンパック型名            | FNX859M33                                                                                                    |
|----------------------|----------------------------------------------------------------------------------------------------|
| 対象マイコン               | $\mu$ PD78F0532A (78K0/KE2)<br>$\mu$ PD78F0522A (78K0/KD2)<br>$\mu$ PD78F0512A (78K0/KC2)<br>$\mu$ PD78F0502A (78K0/KB2)                         |
| フラッシュメモリ容量           | 24K byte                                                                                                    |
| フラッシュメモリアドレス         | #00000000 ~ #00005FFF                                                                                                    |
| ターゲットインターフェース        | CSI(同期通信)インターフェース<br>$62.5K/125K/250K/500K/850K/1.25M/2.5M$ bps<br>デフォルト: 2.5M bps<br>UART(非同期通信)インターフェース<br>$*1$<br>115200bps                   |
| ベリファイモード             | $\blacksquare$ FULL VERIFY<br><b>SUM VERIFY</b><br>$\vec{r}$ 7 $\vec{r}$ $\vee$ $\uparrow$ : FULL VERIFY                                         |
| 書き込み時のターゲットマイコン動作周波数 | $*$ ?<br>CSI 書き込みの場合<br>8.0MHz (内部動作クロックは 16.0MHz)<br>$*_{3}$<br>X1 クロック及び EXTCLK クロック動作による UART 書き<br>込みの場合<br>$*_{2}$<br>$2.0MHz \sim 20.0MHz$ |
| マイコン動作電圧設定           | $1.8V \sim 5.5V$                                                                                                    |

[表 2-1 対象マイコンと仕様]

- \*1: 本マイコンでは UART における通信ボーレートは 115200bps 固定となります。
- \*2: 本マイコンパックでは動作モードごとにパラメータファイルが異なります。詳細は『[2-](#page-6-0) [2](#page-6-0) [パラメータファイル』](#page-6-0)および『[4-1](#page-13-1) [ファイル構成』](#page-13-1)をご参照ください。
- \*3: CSI 通信にて書き込みを行う場合の動作クロックは固定となります。

#### MCU Clock Frequency は初期値の 8MHz から変更しないでください。

<span id="page-6-0"></span>2-2. パラメータファイル

本マイコンパックでは動作モードごとにパラメータファイルが異なっており、下記の 3 種のパラメ ータが存在します。

- ・通信を CSI 方式にて行うパラメータ
- ・X1 クロックを使用し、通信を UART 方式にて行うパラメータ
- ・EXTCLK クロックを使用し、通信を UART 方式にて行うパラメータ

パラメータファイルは各動作専用となっており、設定を変更致しましても他の方式にて動作させる こと は不可能となっております。

上記の動作の変更は各動作専用のパラメータファイルをロードすることによって行ってください。 また、ロードしましたパラメータに寄りましては、設定あるいは変更不可の項目が存在します。 詳細は『[2-3](#page-6-1) [機種固有のパラメータ設定』](#page-6-1)をご参照ください。 動作モードとパラメータファイル名の関係は『[4-1](#page-13-1) [ファイル構成』](#page-13-1)をご参照ください。

<span id="page-6-1"></span>2-3. 機種固有のパラメータ設定

SWX600(リモートコントローラ:Windows 上で動作)を利用して次の初期設定を行います。リモ ートコントローラのご利用方法については、SWX600:リモートコントローラのインストラクショ ンマニュアルをご参照ください。

本マイコンパック固有の設定箇所のみ記載しております。 その他の項目に関しましては定義体マニュアルをご参照ください。

①MCU Clock Frequency

ターゲットマイコンへの入力クロックを設定します。

#### CSI 通信を使用する場合は初期値の 8MHz から変更しないでください。

②Data Communication

NETIMPRESS avant とターゲットマイコン間の通信設定を指定します。 本マイコンパックでは、ウィンドウの各項目を次のように設定してください。

・Interface

本マイコンパックでは通信経路ごとにパラメータが異なっております。 通信経路の変更はパラメータファイルのロードにより行い、本項目は変更しないでください。 変更を行った場合の動作は保証できません。

・Baud Rate

Interfaceで選択されている通信設定の通信速度を設定します。 UARTの場合は本マイコンが115200bps固定のため、設定は不要です。 CSI(HS-CSI)の場合は62.5K/125K/250K/500K/850K/1.25M/2.5Mbpsより選択してく ださい。

#### <span id="page-7-0"></span>2-4. YDD ファイルについて

本マイコンパックでは YDD ファイルは次のように設定してください。

2-4-1. セキュリティ設定

セキュリティ設定値は以下のフォーマットに従い設定ください。

- アドレス :#00000000 固定
- サイズ :1 固定
- データ :[表 2-2 [セキュリティ設定値](#page-7-1)]をご参照ください。

<span id="page-7-1"></span>

| 項目               |                                   |         |
|------------------|-----------------------------------|---------|
| $Bit7-5$         | "1"固定                             | *1      |
| Bit <sub>4</sub> | ブートブロッククラスタ書き換え禁止フラグ("1"許可、"0"禁止) | $*2*3$  |
| Bit <sub>3</sub> | リード禁止フラグ ("1"許可、"0"禁止)            | $*5$    |
| Bit <sub>2</sub> | 書き込み禁止フラグ ("1"許可、"0"禁止)           | $*_{2}$ |
| Bit <sub>1</sub> | ブロック消去禁止フラグ("1"許可、"0"禁止)          |         |
| Bit <sub>0</sub> | チップ消去禁止フラグ ("1"許可、"0"禁止)          | $*2*4$  |

[表 2-2 セキュリティ設定値]

\*1: "0"が設定されていた場合はファイルフォーマットエラーとします。

- \*2: MCU Operation Mode でセキュリティ無効モードの設定でご利用いただいた場合、本 設定が"禁止"の設定となっている場合はエラーを出力し、デバイスファンクションを 中断します。
- \*3: ブートブロッククラスタ書き換え禁止設定を行った場合、フラッシュ全領域の書き換 えは不可能となりますのでご注意ください。

また、セキュリティ設定は"許可"から"禁止"の追加設定のみ可能です。

- \*4: チップ消去禁止設定を行った場合、フラッシュライタでは書き換え不可能となります ので、ご注意ください。
- \*5: 本マイコンパックの対象 CPU にはリード機能がありません。Bit3 は 1 固定にてご使 用ください。

2-4-2. リセットベクタハンドラ機能のアドレス設定

アドレス設定値は以下のフォーマットに従い設定ください。

- アドレス :#00000004 固定
- サイズ :4 固定
- データ :#00000000 固定

本マイコンパックの対応する CPU ではリセットベクタの設定は出来ません。

## 本マイコンパックでは値は#00000000 固定とし、他の値は設定しないでください。 設定不可の項目ですが必ず記載してください。

2-4-3. ブートクラスターの最終ブロック番号設定

最終ブロック番号設定は以下のフォーマットに従い設定ください

- アドレス :#00000008 固定
- サイズ :1 固定
- データ :0x03 固定

本マイコンパックの対応する CPU ではブートクラスターの最終ブロックは#03 固定となってお ります。

#### 本マイコンパックでは値は#03 固定とし、他の値は設定しないでください。

#### 変更不可の項目ですが必ず記載してください。

## <span id="page-9-0"></span>3. ターゲットシステムとの接続と専用コネクタ

#### <span id="page-9-1"></span>3-1. 信号一覧表

本マイコンパックをご利用頂いた場合のターゲットプローブコネクタ端の信号表を[表 3-1 [接続時](#page-9-2) [のターゲットプローブ信号表](#page-9-2)]に示します。

<span id="page-9-2"></span>

| マイコン信号名                   | NETIMPRESS avant の標準信号名       |                |        | マイコン信号名      |                  |
|---------------------------|-------------------------------|----------------|--------|--------------|------------------|
| SCK10 (CSI)               | <b>TCK</b>                    | (1)            | 14     | <b>GND</b>   | <b>EVss</b>      |
| SI10 (CSI)<br>RXD6 (UART) | <b>TTXD</b>                   | $\,2$          | 15     | <b>GND</b>   | <b>EVss</b>      |
| SO10 (CSI)<br>TXD6 (UART) | <b>TRXD</b>                   | 3 <sup>1</sup> | 16     | <b>GND</b>   | <b>EVss</b>      |
|                           | <b>TBUSY</b>                  | $\overline{4}$ | 17     | <b>GND</b>   | <b>EVss</b>      |
|                           | <b>TAUX</b>                   | $\overline{5}$ | 18     | <b>GND</b>   | <b>EVss</b>      |
|                           | TAUX2                         | 6              | 19     | <b>GND</b>   | <b>EVss</b>      |
|                           | TAUX3                         | $\overline{7}$ | $20\,$ | <b>GND</b>   | <b>EVss</b>      |
| FLMD0                     | TAUX4                         | 8              | 21     | <b>TMODE</b> |                  |
|                           | <b>VCC</b>                    | 9              | 22     | <b>GND</b>   | <b>EVss</b>      |
| マルチプレクス用信号                | $\nearrow$ TICS               | (10)           | 23     | $\neg$ TRES  | $\nearrow$ RESET |
| <b>EVss</b>               | <b>GND</b>                    | 11             | (24)   | <b>WDT</b>   | 効所 "方"的属号        |
| <b>EVss</b>               | <b>GND</b>                    | $\frac{12}{ }$ | 25     | TVccd        | EVdd             |
|                           | <b>PROBE</b><br><b>SELECT</b> | 13             |        |              |                  |

[表 3-1 接続時のターゲットプローブ信号表]

1. ○は必ず接続頂く信号線です。()は必要な時のみ接続してください。

- 2. ○も()も印のない信号線はターゲットシステムの回路には接続しないでください。詳 細については、弊社サポートセンタにお問い合わせください。
- 3. 各信号線のインターフェース回路については、プログラマ本体の「NETIMPRESS avant ハードウェアマニュアル」をご覧下さい。

### <span id="page-10-0"></span>3-2. 代表的な接続例

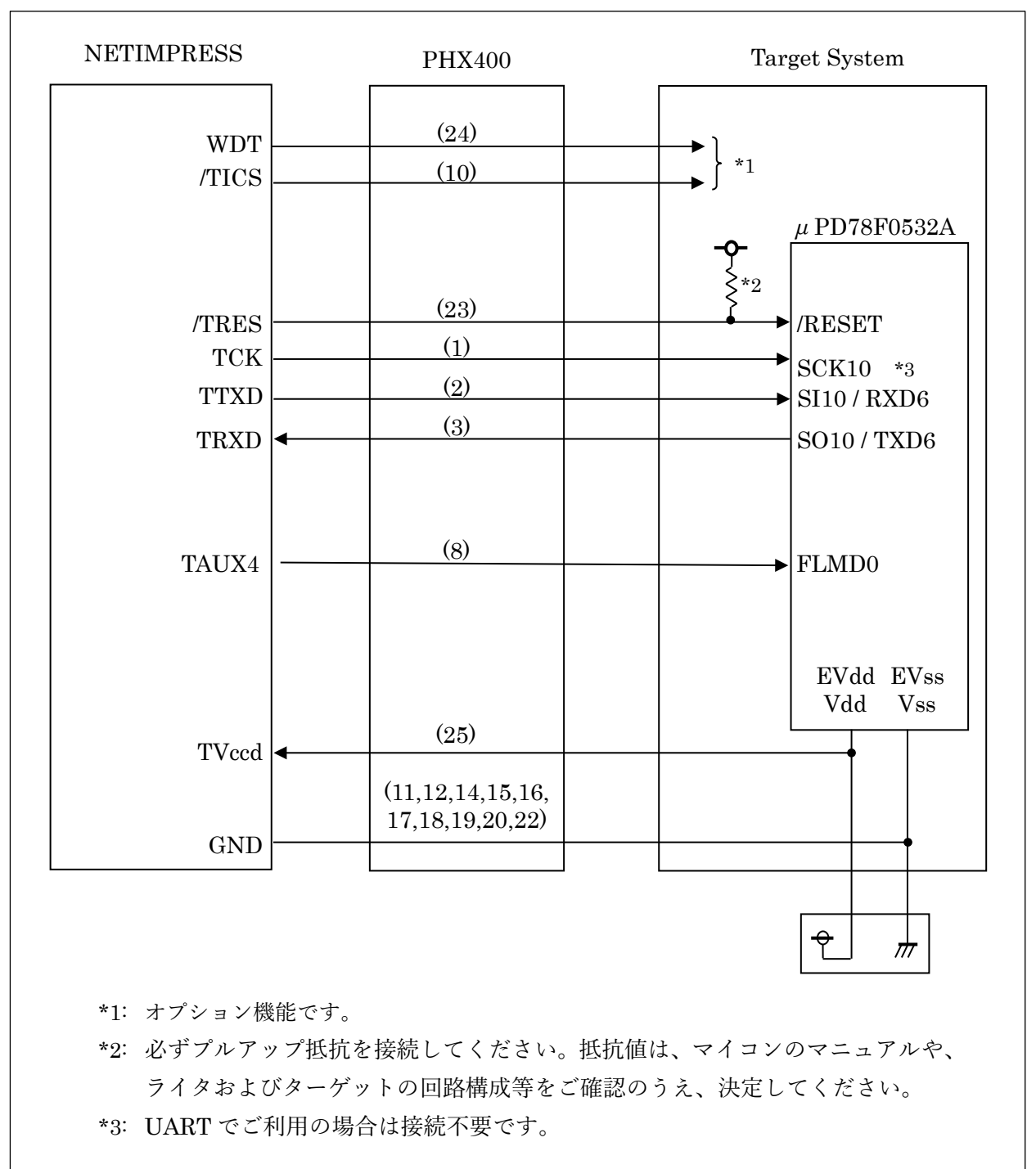

[図 3-1 ターゲットシステムとの接続例]

- ① "書き込みモード信号"など一部の書き込みに使用する信号がユーザシステムとの共用端子に定 義されている場合には、それらの信号のマルチプレクス回路をユーザシステムに実装してくだ さい。 /TICS 信号は、NETIMPRESS avant のデバイスファンクション実行時にだけアサートされる 信号です。この信号によって共用端子に実装される信号切り替えを行います。 マルチプレクス回路をユーザターゲットシステムにいれていただくことにより、/TICS が ネゲートされている時(デバイスファンクションを実行していない時)に NETIMPRESS avant が接続されていない(コネクタを外した)状態と同一の条件をつくることができます。 書き込み制御に使われるこれらの信号が、フラッシュマイコンから制御用専用信号線として定 義されるターゲットシステムでは、マルチプレクス回路は不要です。
- ② WDT 信号端子には、WDT Period で設定されたクロック信号が NETIMPRESS avant より出 力されます。(常時出力)(オープンコレクタ出力)フラッシュメモリ書き込み中に、所定のク ロック信号が必要なユーザ回路へ接続しご利用ください。
- ③ NETIMPRESS avant では、標準プローブ中に/TRES 信号を設けてあります。 /TRES 信号は、ターゲットシステム内でワイヤードオアをとり、マイコンの/RESET 端子に接 続して頂けるよう、オープンコレクタ出力の信号としています。

#### <span id="page-11-0"></span>3-3. 制御信号波形

接続時の制御信号波形を[図 3-2 [制御信号波形](#page-12-0)]に示します。

各信号の動作手順を以下に示します。

- 1)ライターの電源投入後、ターゲットシステムの電源を入れてください。ライターは電源投入直 後から/TRES をアサートし、WDT 信号の出力を開始します。
- 2)デバイスファンクションの実行によって/TICS がアサートされ、フラッシュプログラム用の通 信チャネルがターゲットシステム上でライター側に接続されます。(フラッシュプログラム用の 通信チャネル及び、関連信号が他のユーザ回路から独立して常時ライターに専有されるシステ ムでは、本信号による信号切り替えは必要ありません)
- 3)マイコンのプログラミングモードが起動され、規定の通信回線を使って NETIMPRESS avant との通信を始めます。通信はあらかじめ設定されている通信条件で行います。
- 4)デバイスファンクション終了後、/TICS をネゲートします。デバイスファンクション非実行中 は/TRES は常にアサートし、WDT 信号は常時出力します。

<span id="page-12-0"></span>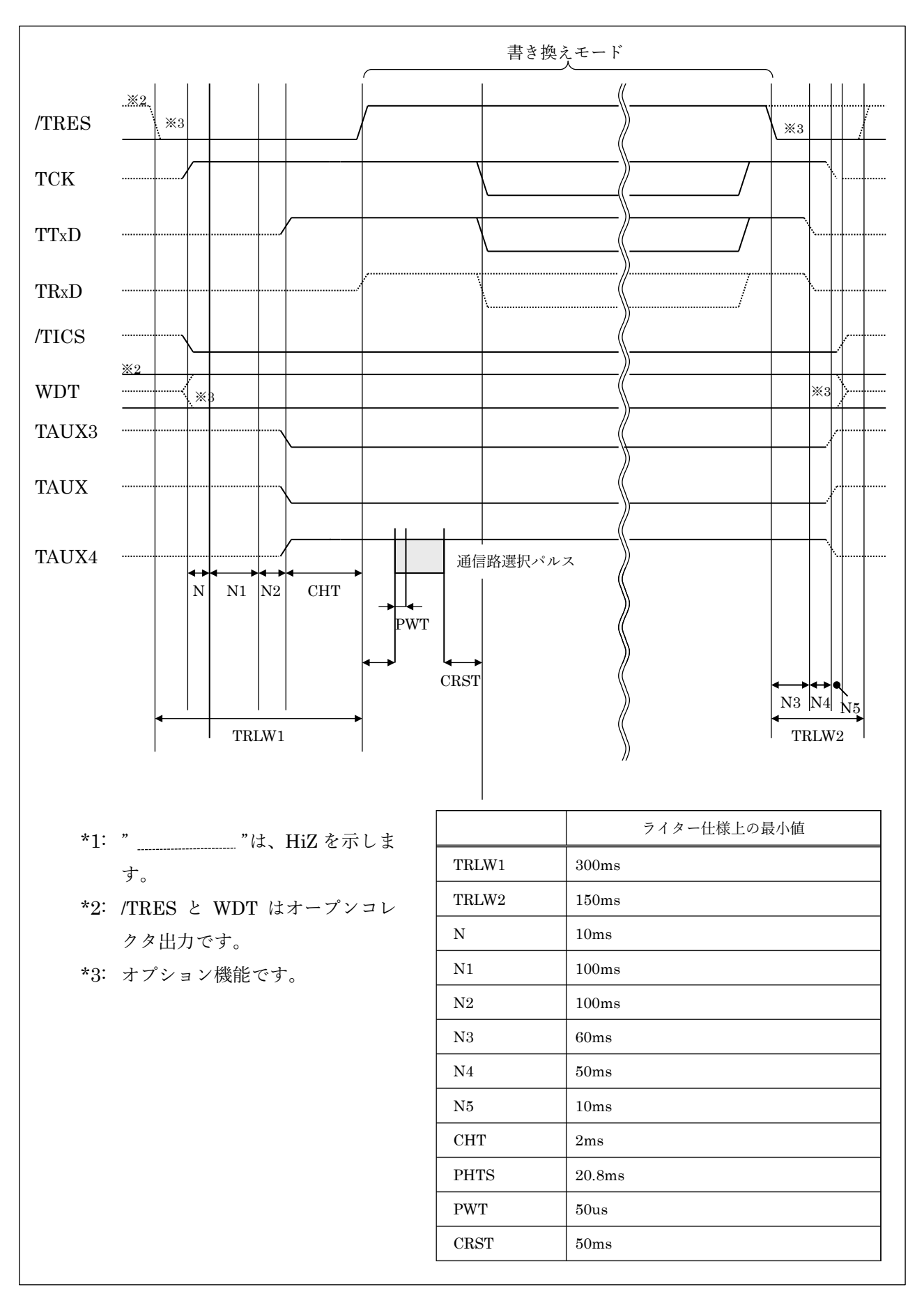

<span id="page-13-0"></span>4. マイコンパックのロード方法

<span id="page-13-1"></span>4-1. ファイル構成

本マイコンパックをご利用いただくにあたって、事前に以下のファイルをご用意ください。ファイ ル名「Vxxxx~~」の xxxx がバージョンを示します。各ファイルは予告無くバージョンが上がる場合 があります。

| ファイル名                    | 内容                                                                                                    |
|--------------------------|----------------------------------------------------------------------------------------------------|
| VxxxxFNX859.CM           | 定義体ファイルです。本マイコンパックには付属し<br>ません。                                                                                                    |
| VxxxxM33FNX859 CSI.PRM   | μPD78F0532A のデバイス情報が内蔵されており、<br>CSI 通信を使用してフラッシュ ROM のプログラム<br>を行うためのパラメータファイルです。<br>このパラメータを利用する場合は MCU Clock<br>Frequency は変更しないでください。 |
| VxxxxM33FNX859_UART1.PRM | μ PD78F0532A のデバイス情報が内蔵されており、<br>EXCLK クロックで動作するターゲットに対して、<br>UART 通信を使用してフラッシュ ROM のプログラ<br>ムを行うためのパラメータファイルです。                         |
| VxxxxM33FNX859_UART2.PRM | μ PD78F0532A のデバイス情報が内蔵されており、<br>X1 クロックで動作するターゲットに対して、UART<br>通信を使用してフラッシュ ROM のプログラムを行<br>うためのパラメータファイルです。                             |
| YM33FNX859.YDD           | 標準セキュリティ(セキュリティ無し)を設定した<br>YDD ファイルです。<br>セキュリティを設定する必要が無い場合はこちら<br>のファイルをご使用ください。                                                       |

[表 4-1 弊社提供ファイル]

| ファイル名      | 内容                                                                                                    |
|------------|----------------------------------------------------------------------------------------------------|
| Object.xxx | 書き込み用のオブジェクトファイルです。                                                                                                    |
| Object.YSM | バッファメモリ不正変化検出用のファイルです。<br>詳細は「NETIMPRESS avant FLASH MICOM<br>PROGRAMMER インストラクションマニュアル  <br>を参照してください。                                                        |
| xxx.YDD    | セキュリティ、リセットベクタ、ブートブロック<br>クラスタの設定を行うファイルです。<br>セキュリティの設定を行いたい場合のみご用意く<br>ださい。セキュリティを設定しない場合は弊社提<br>供の YDD ファイルをご使用ください。<br>詳細は『2-3. YDD ファイルについて』をご参照く<br>ださい。 |

[表 4-2 お客様にご用意いただくファイル]

<span id="page-14-0"></span>4-2. リモートコントローラの接続

接続方法については「NETIMPRESS avant Flash Programmer スタートアップマニュアル」の 「3.2.2. PC との接続(SWX600:リモートコントローラ設定)」を参照ください。

<span id="page-14-1"></span>4-3. パラメータファイルのロード方法

ロード方法については「NETIMPRESS avant Flash Programmer スタートアップマニュアル」の 「4.4.2. パラメータファイルのロード」を参照ください。